# ぷよぷよにおける盤面状態による窮地状態検出

# Detection of Predicament Based on Board Status in Puyo Puyo

田中 一\*1 , 越智 洋司\*2 Hajime TANAKA\*1 , Youji OCHI\*2 \*1 近畿大学大学院総合理工学研究科 \*1Graduate School of Science and Engineering, Kindai University \*2 近畿大学情報学部,近畿大学情報学研究科 \*2Faculty of Information, Kindai University / Cyber Informatics Research Institute, Kindai University Email: ochi@info.kindai.ac.jp

あらまし:ゲームでの窮地な状態は,ユーザーが焦る状態である.この時にユーザーは焦り,操作ミスや 勘違いなどが発生する可能性がある.そのような状態が検出されて,ユーザーに的確な支援を行えばより スムーズにプレイできると考える.本研究では、落ちものパズルゲームである「ぷよぷよ」を対象に、ユ ーザーがプレイすることで,プレイ中の盤面,操作履歴をもとに窮地な状態を検出するシステムの実装を 行う.

キーワード:ぷよぷよ, 窮地状態検出, 盤面状態

### 1. はじめに

スキル向上を試みるとき,嫌になる状態では,ス キルも向上しないだろう.一方,楽しみながら行う とスキル向上も期待できるだろう. そこで、ゲーム 的な要素を取り入れることでユーザーが楽しみなが ら,フィードバックし,スキル向上を試みる.また, 昨今のゲームは複雑なものが多いため,フィードバ ックする際はコンピュータによる補助が効果的にな ると考える<sup>(1)</sup>. 本研究では、落ちものパズルゲーム として二十年以上愛されている「ぷよぷよ」を対象 に,初心者が連続消滅や長くプレイできるように, プレイ履歴を分析し,窮地状態をユーザに振り返ら せ,窮地状態を回避させるための支援を導入するこ とで,プレイスキルを上達させることを目的とする.

#### 2. システム仕様

#### 2.1 ぷよぷよ

「ぷよぷよ」(セガ,コンパイル,1991)は落ち物 パズルゲームである.本研究では,横 6 列縦 12 行の フィールドに,「ぷよ」と呼ばれる色ブロックを設置 する. ぷよは, 2つ1組の「組ぷよ」として、フィー ルド上からランダムに生成され,フィールドに落と していくことでゲームが進行していく.生成地点に ぷよが設置され,ぷよを生成することができなくな った時点でゲームが終了する.同じ色のぷよが 4 つ 以上隣接すると,そのぷよは消滅し,得点を獲得で きる.また,消滅したぷよよりも上に設置されてい るぷよは,消滅によってできた空きマスを埋めるよ うに落下する.これによって,新たに消滅条件が整 ってぷよが消滅することを「連鎖」と表現する<sup>(2)</sup>.

## 3. システム実装

# 3.1 システム概要

本システムはゲームプレイ画面と解析結果の 2 つ

フォームが存在し,Python で実装した.ゲームプレ イ画面は、Tkinter で作成した. 解析結果では、UI を PySimpleGUI で作成し,Matplotlib や OpenCV を用い て,グラフ(盤面の密集度合いのグラフ,操作履歴 の棒グラフ)やぷよぷよの盤面状態図を作成した.

ゲームプレイでは,3回プレイすることができる. まず1回目を行ってから分析し、どの部分が窮地だ ったかを検出する.その検出と1回目のスコアを考 慮して、ユーザーに適した難易度を推薦して、2回 目以降プレイすることができる.以下に推薦内容を 示す.

(1) 1回目と同じ状態

ゲーム上級者には,推薦内容がなく,2 回目, 3 回目とゲームプレイすることが可能である.

- (2) ぷよの落下スピードを変える ゲーム中級者には,ぷよの落下スピードを減 速してゲームプレイすることが可能である.
- (3) ぷよの色の数を減らす ゲーム初心者には,リアルタイムでゲームが 進行していくので,「ぷよの色の数を 1 色減らす」 と(2)を併用してゲームプレイすることが可能で ある.

### 3.2 システム実装機能

3.2.1 ぷよぷよの盤面状態記録

落下するぷよがフィールドの底に達した場合、あ るいは,元からフィールド上にぷよが存在した場合 その上に落下するぷよがきた場合に,盤面の状態を 記録することで,一連のプレイを記録することがで きる.この記録データをもとに,ゲームプレイ画面 で一連の盤面の状態図を確認することができる.

### 3.2.2 解析機能

解析機能では,密集度合いのグラフと操作履歴の 棒グラフを閲覧することができる. 密集度合いのグ

ラフは、3.2.1 での記録内容をもとに算出する. 盤面 の全体のうちどれだけぷよが存在するのか割合を算 出し,%表示で求める.

操作履歴の棒グラフは,3.2.1 での記録内容と同時 に操作履歴も記録している.記録内容として、右移 動,左移動,時計回り,反時計回りの 4 つの値を抽 出している. ぷよの落下が始まってから, 落下が終 わるまでを1つの一連と考えると,その一連ごとに, 上記の 4 つの値が何回押されたのかを求める.

# 3.2.3 窮地状態検出

窮地状態検出の方法として,3.2.2 の操作履歴の棒 グラフをもとに算出する. ぷよの落下が始まってか ら,落下が終わるまでの一連に対して,どれだけボ タン入力があったのかを求める.そして,次の一連 に対しても同様に求める. そのような一連に対して の前後関係からボタン入力量が多い部分を抽出し, 検出を行う.以下の図 1 に,検出された窮地状態の 時の盤面の状態の一例を示す.

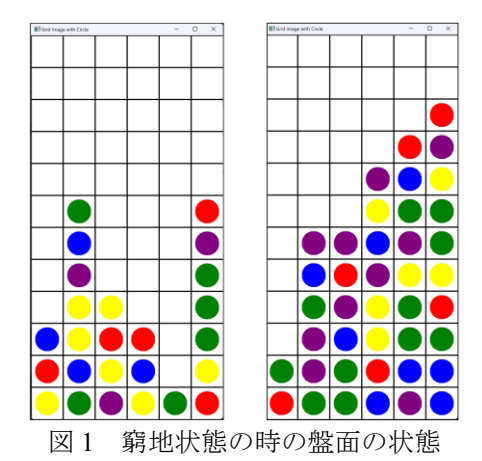

### 4. 実験結果

## 4.1 盤面の密集度合いの結果

ぷよが落下するたびに,盤面の状態を記録する. それをもとに,盤面の全体のうちどれだけぷよが存 在するか算出することで,グラフを作成した.以下 の図 2 に密集度合いのグラフを示す.

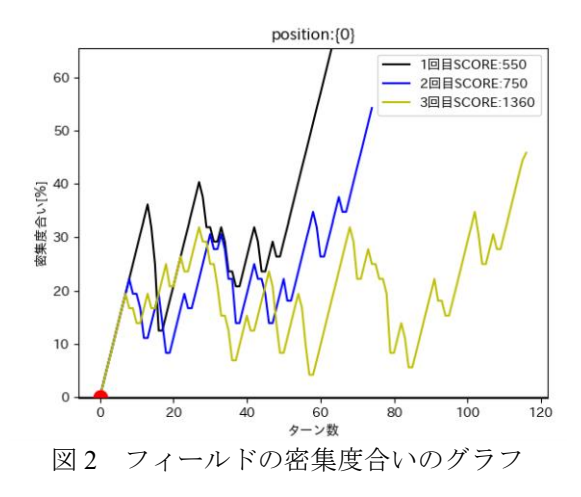

#### 4.2 操作履歴の棒グラフと窮地状態検出結果

ぷよの落下が始まってから,落下が終わるまでを 1つの一連と考えると,その一連ごとに,キーボー ド入力を記録している.その記録データをもとに操 作履歴のグラフを作成した. 以下の図 3 に操作履歴 のグラフの一例を示す. ただし、グラフの横軸のタ ーン数は,ぷよが出現してから,落下するまでの一 連を表す(図 2 の横軸も同様である).また,グラフ の縦軸のカウント数は,一連に対するボタン入力量 を示している.

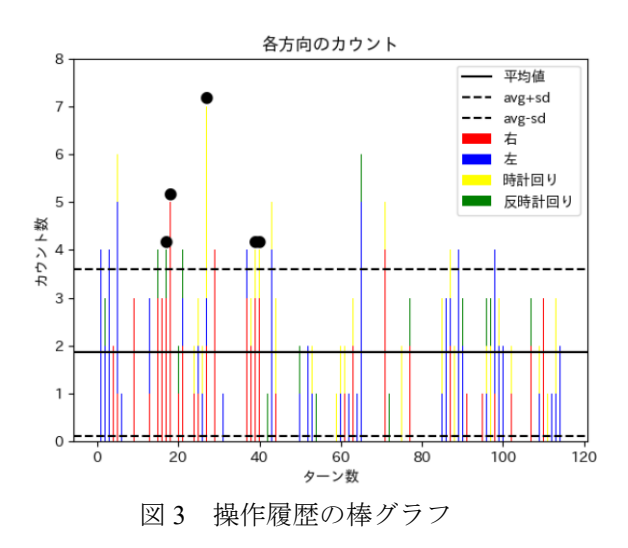

また、図3の操作履歴には、平均値と標準偏差も 記入されている.そして,窮地状態の検出は,平均 値と標準偏差の合計を越える棒グラフに着目して, さらに,ある現在の状態とその前後の状態を吟味し て,黒点で示した.

#### 5. おわりに

本研究では,フィールドの密集度合いのグラフか ら、ユーザーに対する支援を行うことで、向上を試 みた.また、操作履歴の棒グラフから、どの部分が 窮地な状態だったのかを検出することができた. こ れにより,ユーザーに対する支援の推薦ができたと 考える.

#### 謝辞

本研究は JSPS 科研費 22K12304 の助成を受けた.

#### 参考文献

- (1) 高橋竜太郎,池田心:"連鎖構成力向上のためのぷよ ぷよの問題作成",情報処理学会研究報告, Vol.2018-GI-39, No.10
- (2) 福池昂大,三宅陽一郎:"「ぷよぷよ」における深層強 化学習による自己対戦の適応",2023 年度人工知能学 会全国大会(第 37 回), 2M5-GS-10-01